# Работа 3-6

## **МЕТОДЫ ЭЛЕКТРИЧЕСКИХ ИЗМЕРЕНИЙ**

**Цель работы** овладеть методами измерения электрических величин с помощью амперметра, вольтметра, осциллографа.

## **Требуемое оборудование**

- 1. Блок амперметра-вольтметра АВ1
- 2. Блок генераторов напряжения ГН1
- 3. Стенд С3-ЭМ01
- 4. Соединительные провода

### **Измерение неизвестного сопротивления с помощью вольтметра и амперметра**

Экспериментально установлена зависимость силы тока *I*, текущего по металлическому проводнику, от напряжения *U* на концах проводника

$$
I = \frac{U}{R}
$$
 – закон Ома для участка цепи,

где *R* – электрическое сопротивление проводника.

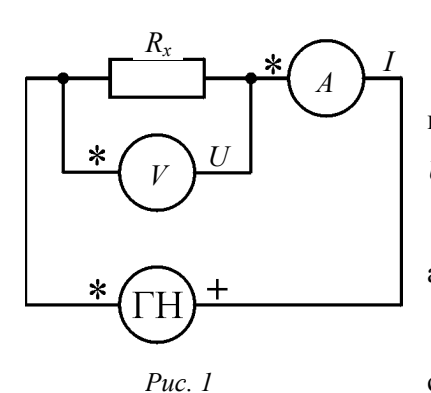

Используя рабочую формулу  $R = \frac{U}{I}$ *I*  $=\frac{6}{x}$ , можно определить величину сопротивления *R* для нескольких значений напряжения

*U* на концах проводника.

Измерения *U* и *I* проводятся с помощью вольтметра и амперметра по схеме рис. 1.

Для достоверного определения *Rх* необходимо, чтобы сопротивление вольтметра  $R_V \gg R_x$ .

Измерения *Rх* проводятся при различных значениях напряжения *U* генератора напряжения, что позволяет определить *Rх* для нескольких измерений и рассчитать величину погрешности.

#### **Измерение неизвестного сопротивления при помощи моста постоянного тока**

Рассмотрим схему моста постоянного тока, представленную на рис. 2. Здесь *Rx* – неизвестное сопротивление;  $R_1$  – переменное сопротивление;  $R_2$  и  $R_3$  – известные сопротивления. Во входную диагональ моста (*ab*) включается источник постоянного напряжения (ГН), а в выходную (*сd*) – индикатор равновесия (вольтметр, осциллограф или миллиамперметр с большим внутренним сопротивлением). Если разность потенциалов между точками  $c$  и  $d \varphi_c - \varphi_d$  равна нулю, то мост находится в равновесии. Следовательно, если мост находится в равновесии, измерительный прибор, подключенный к точкам *с* и *d*, будет показывать «ноль». Установление состояния равновесия моста обеспечивается изменением переменного сопротивления *R*1.

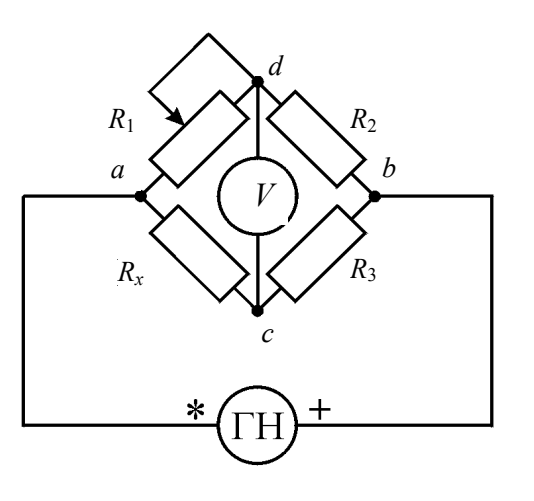

*Рис. 2*

Для того чтобы мост находился в равновесии, необходимо выполнить следующие соотношения:

$$
U_{ac} = U_{ad}, \tag{1}
$$

$$
U_{cb} = U_{db}. \tag{2}
$$

При равновесии моста ток течет только на участке моста *acb* (обозначим его *I<sup>x</sup>* ), и на участке *adb* (обозначим его *I*1).

Запишем закон Ома для каждого сопротивления:

$$
U_{ac} = I_x R_x ;
$$
\n
$$
U_{ad} = I_1 R_1 ;
$$
\n
$$
U_{cb} = I_x R_3 ;
$$
\n
$$
U_{db} = I_1 R_2 .
$$
\n(3)\n(3)\n(4)\n(5)

Процесс измерения состоит в том, что при установленном отношении плеч моста *R*3/*R*<sup>2</sup> добиваются равновесия моста, изменяя переменное сопротивление *R*1.

Формулу для измеряемого сопротивления *R<sup>x</sup>* получим из (3)–(6), используя (1), (2),

$$
I_x R_x = I_1 R_1 , \qquad (7)
$$

$$
I_x R_3 = I_1 R_2 \tag{8}
$$

Разделив (7) на (8), получим для измеряемого сопротивления

$$
R_x = \frac{R_3}{R_2} R_1 \,. \tag{9}
$$

# **Измерение параметров сигнала с помощью осциллографа**

Осциллограф позволяет проводить измерение параметров как постоянных, так и изменяющихся со временем электрических сигналов. Для этого напряжение с генератора *Uх* подается на один из каналов осциллографа, как показано на рис. 3–5.

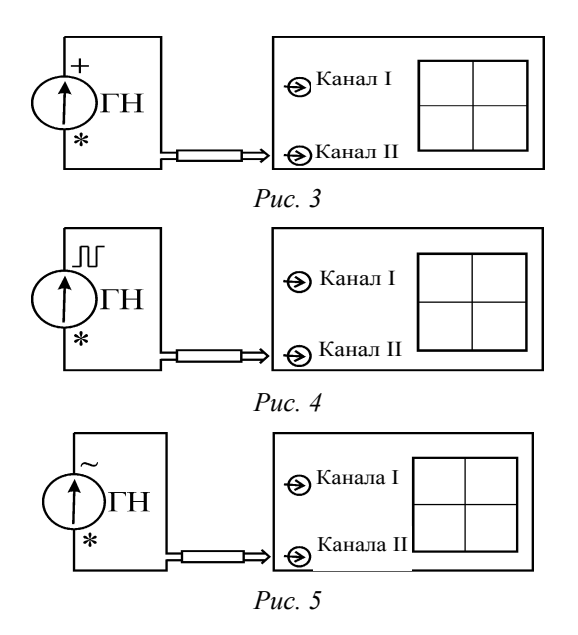

Подобрав соответствующее положение переключателей, на экране осциллографа получим осциллограмму, удобную для наблюдения (см. Приложение). Определив цену деления *j<sup>x</sup>* по оси *х*, вычислим длительность временных интервалов изучаемой осциллограммы по формуле

$$
\Delta t = n j_x,
$$

где *n* – число делений по оси *х* на экране осциллографа, на которые укладывается изучаемая часть сигнала.

Таким же образом, определив цену деления *j<sup>y</sup>* по оси *y*, найдем величину напряжения подаваемого электрического сигнала.

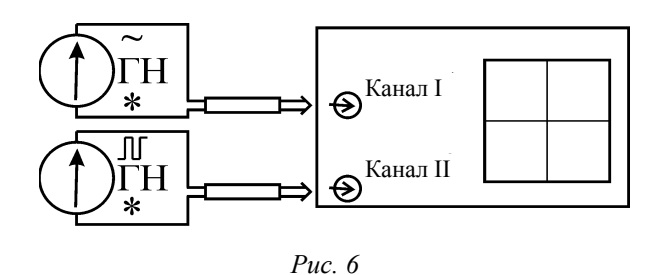

Некоторые модели осциллографов позволяют не только наблюдать одновременно два сигнала на экране, но и осуществлять сложение этих сигналов, как одинаково направленных, так и как взаимно перпендикулярных. Для этого напряжение с одного генератора *Uх*<sup>1</sup> подается на вход первого канала осциллографа, а напряжение с другого генератора *Uх*<sup>2</sup> – на вход второго канала, как показано на рис. 6 (см. Приложение).

## **Порядок выполнения работы**

1. Соберите схему, показанную на рис. 1. На генераторе ГН1 кнопка R<sub>ВН</sub> должна быть выключена (не утоплена). На вольтметре установите предел измерения 20В, а амперметре установите предел измерения 200 мА

2. Проведите измерение неизвестных сопротивлений  $R_{1x}$  и  $R_{2x}$  с помощью вольтметра и амперметра, устанавливая величину напряжения на генераторе постоянного напряжения в пределах от 1 до 15В. Выполните шесть измерений при различных напряжениях генератора постоянного напряжения. Запишите показания вольтметра и амперметра в таблицу 1 *R*1*<sup>х</sup>* и *R*2*<sup>х</sup>* в таблицу 2.

Таблица 1

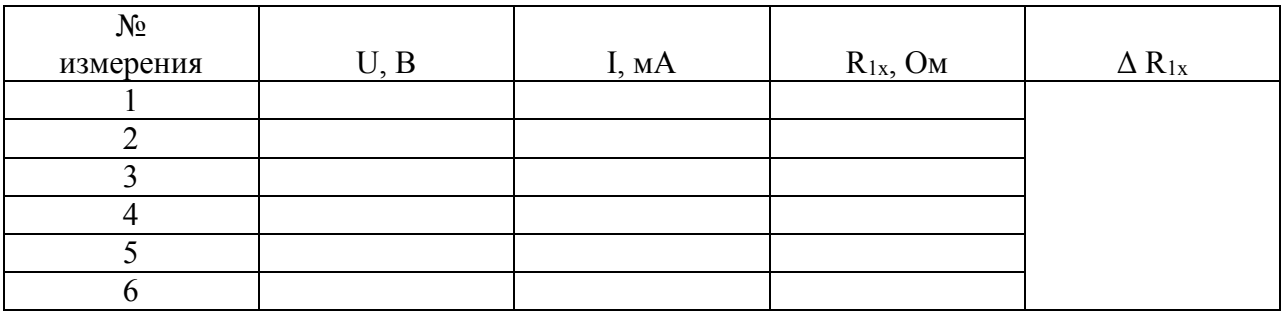

Таблица 2

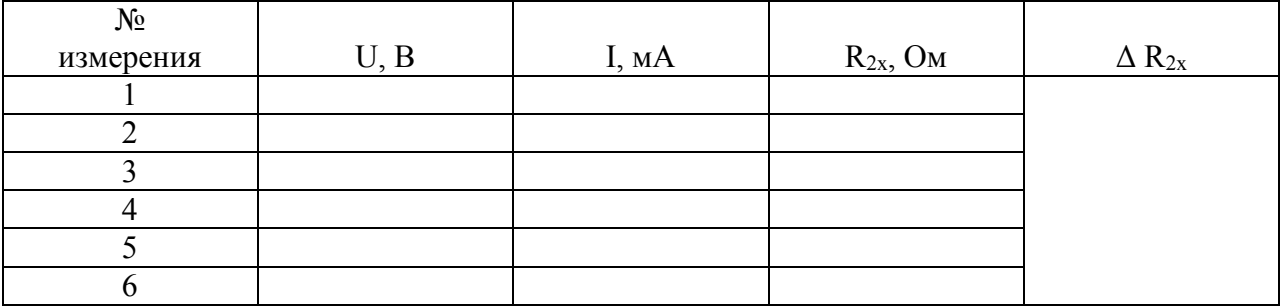

3. Соберите схему, показанную на рис. 2.

**Внимание!** В качестве резистора, обозначенного как *R*2, рекомендуется использовать резистор с сопротивлением, равным 680 Ом, а в качестве резистора, обозначенного на рис.2 как *R*<sup>3</sup> – резистор 820 Ом. Напряжение генератора установите в диапазоне от 5 до 15 В.

5. С помощью метода равновесия моста постоянного тока определите величины тех же двух неизвестных сопротивлений *R*1*<sup>х</sup>* и *R*2*<sup>х</sup>* . Сравните с результатами, полученными в п. 2. Сделайте выводы.

6. Подключите генератор постоянного напряжения к осциллографу (рис. 3).

7. Измерьте напряжение сигнала. Назовите форму сигнала.

8. Подключите генератор прямоугольных импульсов к осциллографу (рис. 4). Зарисуйте полученный сигнал.

9. Измерьте амплитудное напряжение сигнала. Определите период и частоту сигнала. Назовите форму сигнала.

10. Подключите генератор синусоидального напряжения к осциллографу (рис. 5). Зарисуйте полученный сигнал.

11. Измерьте амплитудное напряжение сигнала. Определите период и частоту сигнала. Назовите форму сигнала.

12. Подключите генератор синусоидального напряжения на вход одного канала осциллографа, а генератор прямоугольных импульсов на вход другого канала (рис. 6). (Используйте выходы одного прибора, чтобы оба сигнала были синфазны. В таком случае на экране осциллографа будет устойчивая картина.) Переключите управляющие кнопки так, чтобы наблюдать одновременно оба сигнала друг под другом (см. Приложение).

13. Зарисуйте эти сигналы.

# **Контрольные вопросы**

1. Какие способы измерения сопротивления вам известны?

2. Сформулируйте закон Ома для участка цепи в интегральной и дифференциальной (локальной) формах. Объясните смысл всех величин, входящих в законы.

3. Сформулируйте закон Ома для неоднородного участка цепи,

т. е. для участка цепи, в котором имеется источник ЭДС.

4. В чем состоит метод измерения сопротивления с помощью моста постоянного тока?

5. Как измерить период и определить частоту сигнала с помощью осциллографа?

6. Как измерить амплитуду сигнала с помощью осциллографа?

7. Какова связь между смещением сигнала по оси *х* на экране осциллографа и длительностью временного интервала?

9. Как подключить осциллограф по двухканальной схеме?

# **Список литературы**

1. *Калашников С.Г*. Электричество. – М.: Наука, 1977.

2. *Савельев И.В*. Курс общей физики. – М.: Наука, 1982. – Т. 2 (и последующие издания этого курса).

3. *Электрические* измерения: Учебник для вузов / Под ред. А.В. Фремис,. М.Л. Душина..: Энергия, 1980. – С. 39.

Приложение.

#### **Описание органов управления цифровым осциллографом ОЦЛ2-**

Схема осциллографа приведена на рис. П.4.

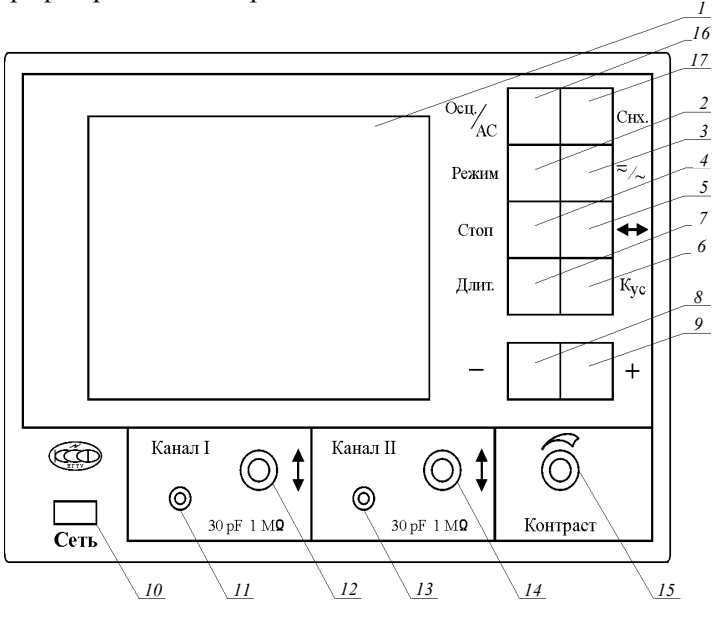

*Рис. П.4.* Схема лабораторного осциллографа

На передней панели прибора расположены:

- графический дисплей;
- кнопка выбора режима работы;

 – кнопка выбора режима измерения входного сигнала переменного или переменнопостоянного « $\overline{z}/\sim$ »;

– кнопка запоминания оцифрованного сигнала «Стоп»;

– кнопка смещения оцифрованного сигнала « $\leftarrow \rightarrow$ »

 – кнопка «V/Дел.» устанавливает коэффициент отклонения по вертикали для каналов для каналов I и II;

– кнопка «Время/Дел.» устанавливает коэффициент отклонения по горизонтали;

- кнопка уменьшения выбранной величины «-»;
- кнопка увеличения выбранной величины «+»;
- кнопка выключателя «Сеть»;
- вход первого канала;
- ручка смещения первого канала по вертикали;
- вход второго канала;
- ручка смещения второго канала по вертикали;

– ручка регулировки контраста изображения;

Экран дисплея разделен на два поля (рис. П.5).Левое поле: содержит координатную сетку, на которую накладывается измеряемый сигнал. В правой части экрана находится информационное поле.

|      |                   |   |                        | <b>PEXHM</b>       |
|------|-------------------|---|------------------------|--------------------|
|      |                   |   |                        | ДЛИТ.              |
|      |                   |   |                        | $\leftrightarrow$  |
|      |                   |   |                        | CTOT               |
|      |                   |   |                        | КАНАЛ І            |
| ++++ | <del>umrlmm</del> | ┅ | <del></del>            | Кyс.               |
| ┯    |                   |   |                        | $\equiv$           |
|      |                   |   |                        | <b>IIEPETP.</b>    |
|      |                   |   | ---------------------- | $\text{KAHAJI}$ II |
|      |                   |   |                        | Кус.               |
|      |                   |   |                        | ≂                  |
|      |                   |   |                        | <b>TIEPETP.</b>    |

*Рис. П.5.* Экран дисплея

Информационное поле разделено на три области:

 общих установок. Отображает режим работы осциллографа (строка «Режим»), временную развертку (строка «Длительность»), смещение привязки сигнала по оси времени (строка « $\leftrightarrow$ ) и состояние стоп-кадр (строка «стоп»);

 состояния канала I. Отображает коэффициенты отклонения канала I (строка «Кус»), указатель переключателя закрытого или открытого канала, индикатор перегрузки (линия «ПЕРЕГ»).

Область состояния канала II. Отображает информацию, аналогичную для канала I.

## **Порядок работы**

1. Для включения прибора соедините кабель питания с питающей сетью и нажмите кнопку *10* «Сеть», при этом загорится индикатор *1*.

2. Регулировка контраста изображения проводится вращением ручки *15* «Контраст».

3. Для переключения режима работы нажмите кнопку *2* «Режим». При этом должна высветиться надпись «Режим». Затем кнопками «+» или «–» выберите необходимый режим:

I (наблюдение сигнала канала I);

II (наблюдение сигнала канала II);

I, II (одновременное наблюдение сигналов каналов I и II);

I+II (сигнал, равный алгебраической сумме сигналов каналов I и II, прошедших через калибровочные усилители) *X*-*Y* (режим *X*-*Y*).

4. Подайте исследуемый сигнал на гнезда *11* (Канал I) или *13* (Канал II). Для подключения исследуемого сигнала в комплект прибора входят соединительные кабели. При подключении кабеля входное сопротивление прибора равно 1 МОм с параллельной емкостью, значение которой зависит от типа используемого кабеля.

5. Для установления вида связи входного усилителя прибора с источником исследуемого сигнала (подключение входного конденсатора) необходимо нажать кнопку *3*. При этом подсветится соответствующая строка в информационном окне рабочего канала. Кнопкой «+» или «–» установите нужное. Если режим работы предполагает совместное использование двух каналов, то для перехода в информационное окно другого канала нажмите повторно кнопку *3*. Установка производится аналогично.

В положении « $\approx$ » связь с источником сигнала осуществляется по постоянному току. Если постоянная составляющая исследуемого сигнала намного больше переменной, то целесообразно выбирать связь источника исследуемого сигнала по переменному току ~. В этом случае конденсатор входной цепи не пропускает постоянную составляющую. При исследовании низкочастотных сигналов следует помнить, что в режиме ~ нижний предел полосы пропускания составляет несколько герц.

6. Смещение графиков сигналов относительно координатной сетки по вертикали осуществляется регуляторами *12* и *14*.

7. Для смещения графиков сигналов относительно координатной сетки по горизонтали необходимо нажать кнопку 5 « $\leftrightarrow$ ». Кнопкой «+» или «-» установите нужное положение. При этом высвечивается направление смещения  $\rightarrow$  или  $\leftarrow$  соответственно. Перемещение наблюдаемого сигнала осуществляется не более чем на 1/2 дисплея. При ограничении перемещения высвечивается соответствующий символ.

8. Для изменения коэффициента отклонения нажмите кнопку *6* («Кус»). При этом высветится надпись «Усил» того канала, который соответствует выбранному режиму работы. Если режим работы предполагает совместное использование двух каналов, то переход между выбором коэффициентов отклонения каналов осуществляется повторным нажатием кнопки *6*  $(\langle K_{\rm VC}\rangle)$ .

Установите необходимое значение коэффициента отклонения для выбранного канала можно при помощи кнопок «+» или «–».

9. Для изменения времени развертки необходимо нажать кнопку *7* («Длит»). Изменения необходимо проводить при помощи кнопок «+» или «–».

10. Для включения режима «Стоп-кадр» необходимо нажать кнопку *4* («Стоп»). При этом кадр будет остановлен для проведения измерений. Для выхода из этого режима необходимо нажать кнопку «Стоп» повторно.

В режиме «Стоп-кадр» активна только кнопка « $\leftrightarrow$ ».

11. При работе в режиме *X*-*Y* рекомендуется предварительно получить два-три периода отображаемых сигналов в режиме I, II, а затем перейти в режим *X*-*Y*. Это связано с тем, что количество отображаемых отсчетов ограничено.

12. В данной модели предусмотрена автоматическая синхронизация по заданному фронту сигнала. Переключение вида синхронизации осуществляется нажатием кнопки *17* («Снх»), при этом на дисплее подсвечивается слово «Синхр.»). Далее при помощи кнопок «+» и «–» переключается фронт синхронизации («+» соответствует переднему фронту сигнала, «–» – заднему).

13. Если при включении прибора или во время его работы происходят какие-нибудь сбои, рекомендуется произвести сброс путем выключения и повторного включения прибора.

### **Литература**

*Осциллограф* цифровой лабораторный ОЦЛ-2-01.Техническое описание. – Новосибирск, 2005.